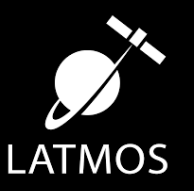

# Introduction to atmospheric modeling, spectroscopy and retrievals

Y. Jaziri, E. Panek, B. Charnay, L. Mugnai, O.Venot, J. Leconte, and ARES team

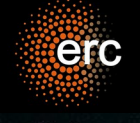

ARES III 2023 11 September 2023

## Atmospheric modeling

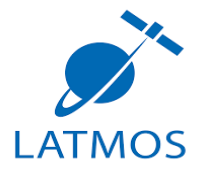

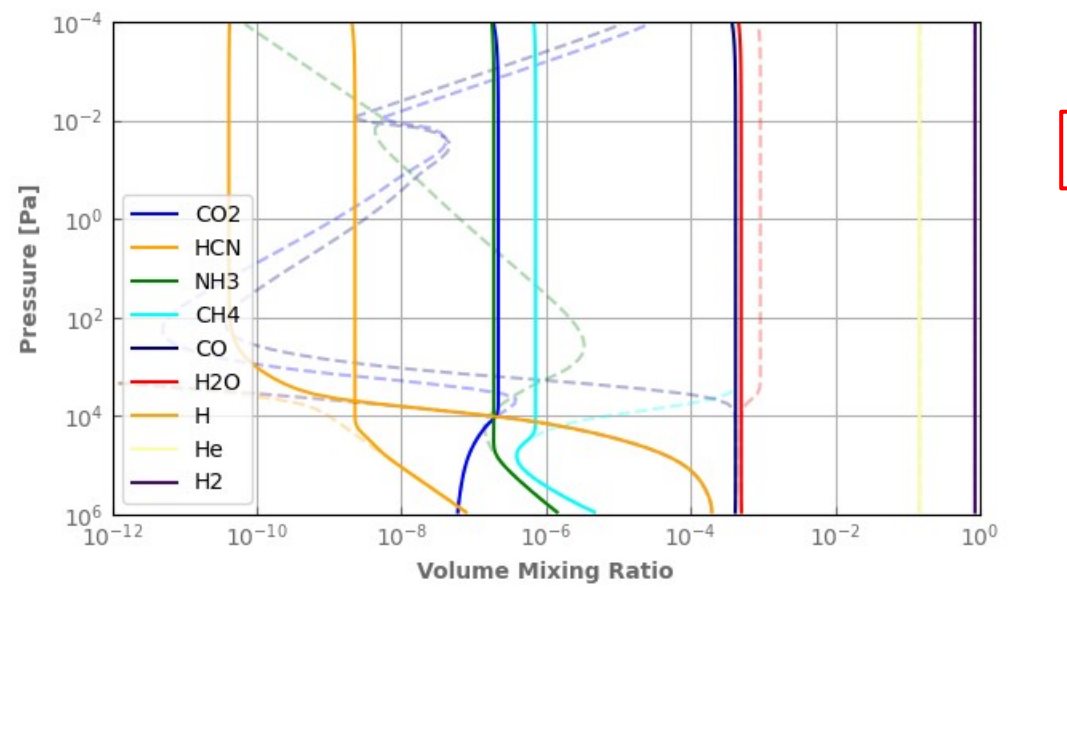

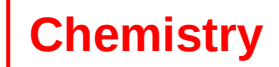

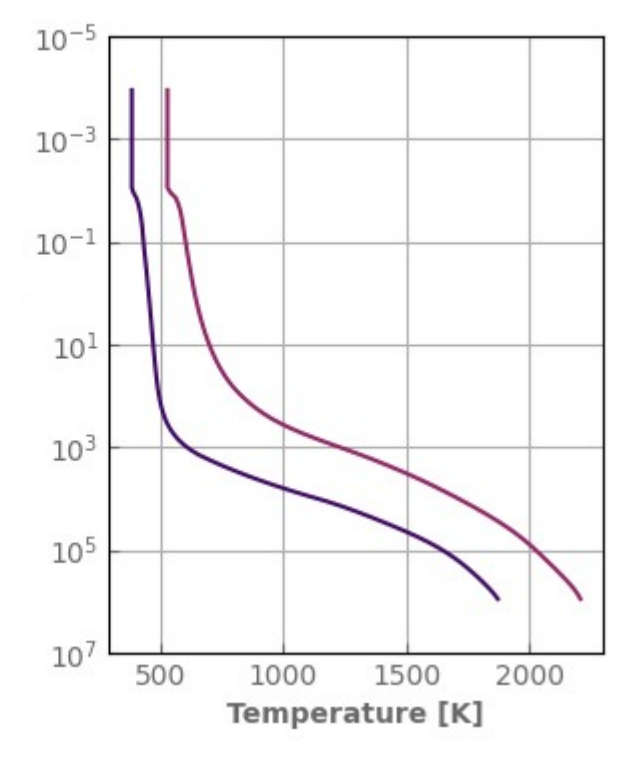

**Temperature**

### Spectroscopy

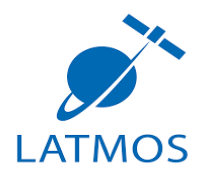

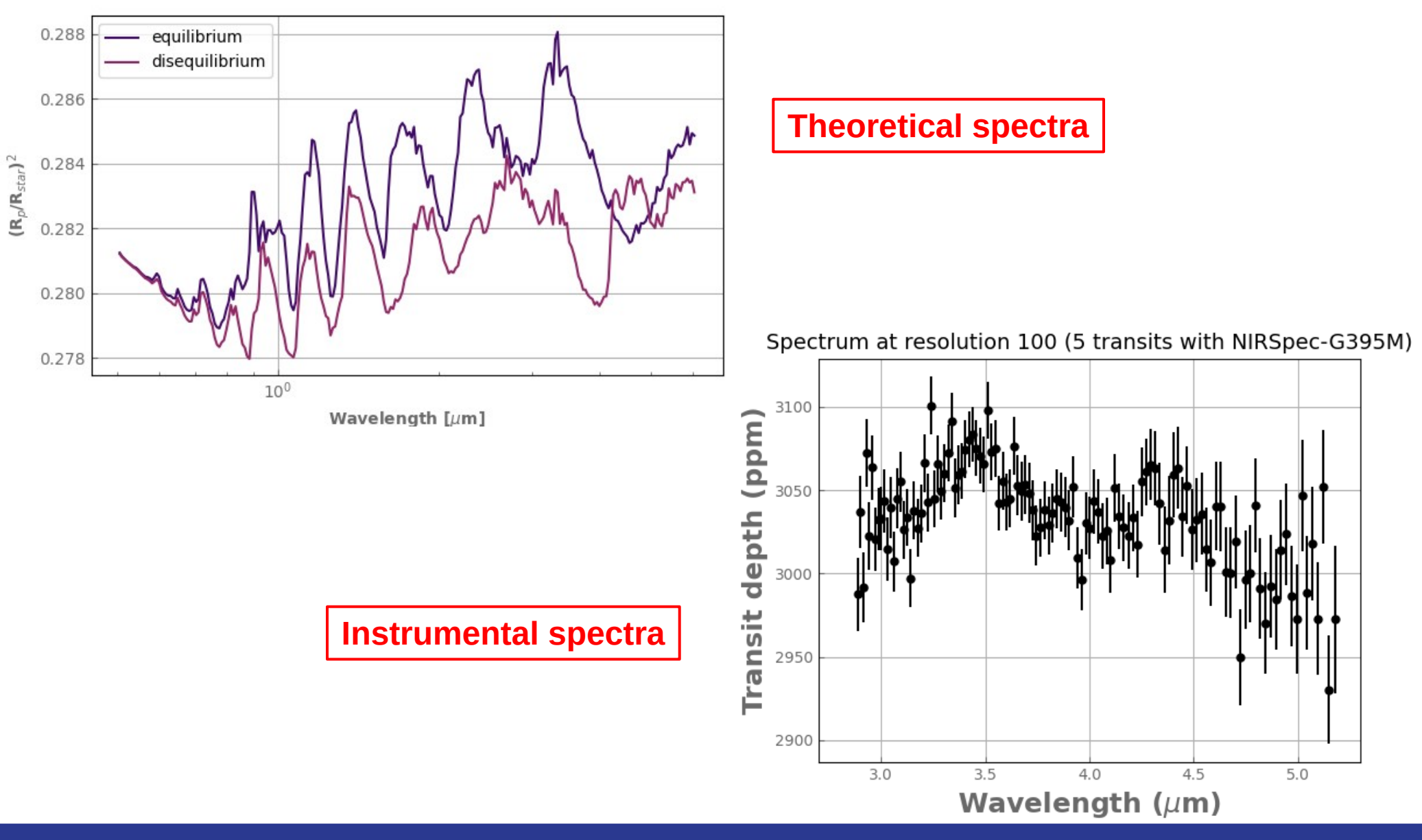

#### Retrieval

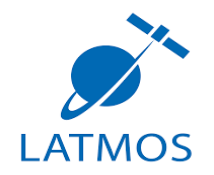

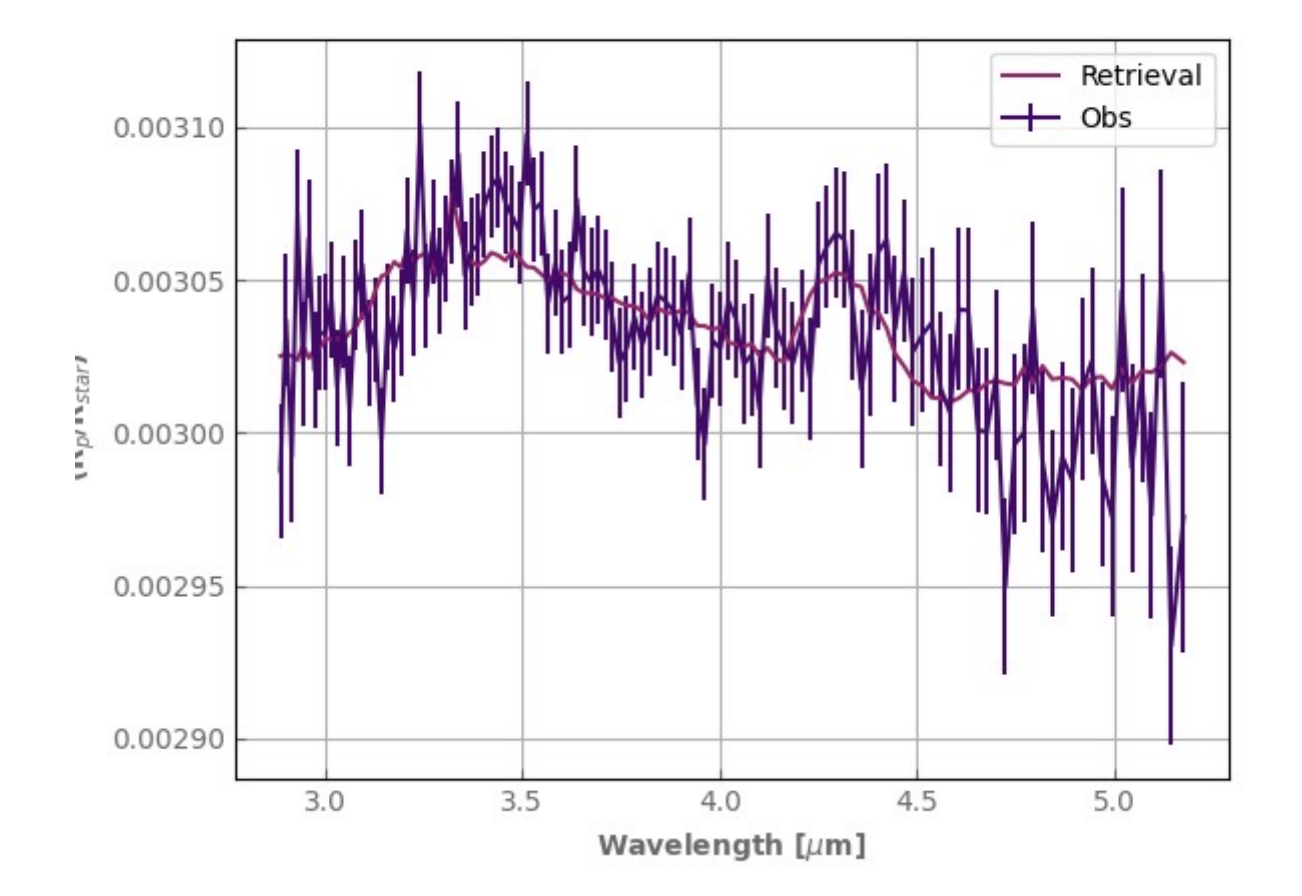

### Installation

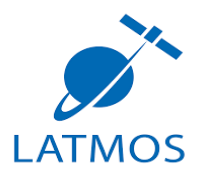

- ➢ Anaconda
- ➢ Data download
- ➢ git clone https://forge.oasu.u-bordeaux.fr/jleconte/ares\_2023.git
- ➢ Move dowloaded data to data directory
- ➢ Conda create --name myenv Conda activate myenv:
	- ➢ pip install taurex
	- $\rightarrow$  pip install taurex-ace
	- ➢ pip install pandexo.engine
	- ➢ cd pychegp-master pip install .
	- ➢ pip install ipykernel
	- ➢ pip install ipython jupyter
	- ➢ pip install matplotlib →%matplotlib widget
- ➢ jupyter notebook filename

# Night gathers, and now my watch begins.

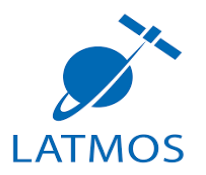

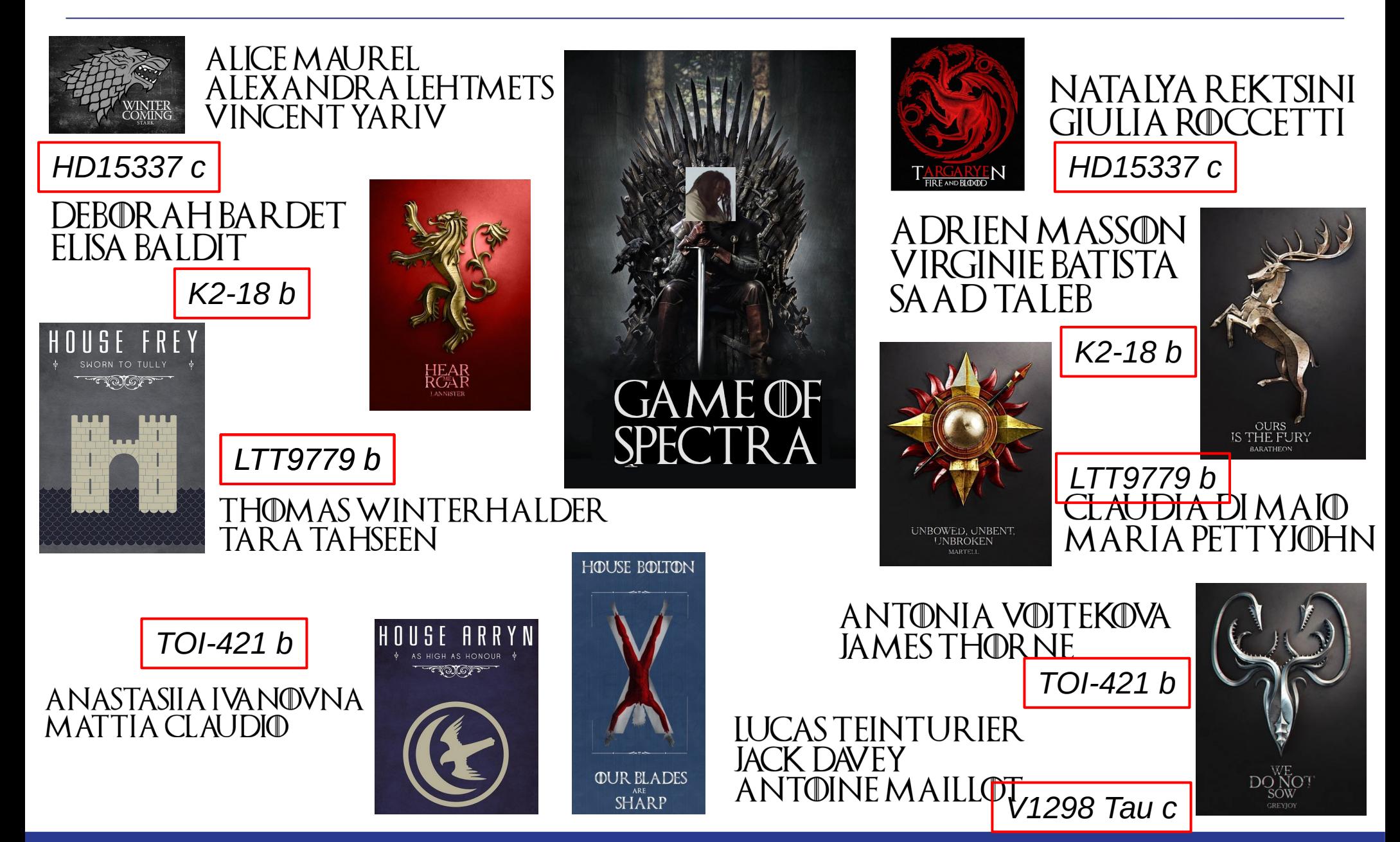

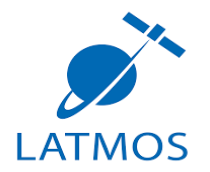

Use the cell to save your spectra by changing the proper « wl\_save » and « depth\_save »

Send me:

- « spectra\_house.out »
- Parameters:
	- $\rightarrow$  free: molecules and abundances
	- $\rightarrow$  eq: Z and C/O
	- ➢ diseq: Z, C/O and kzz
- Your House

email: yassin.jaziri@latmos.ipsl.fr

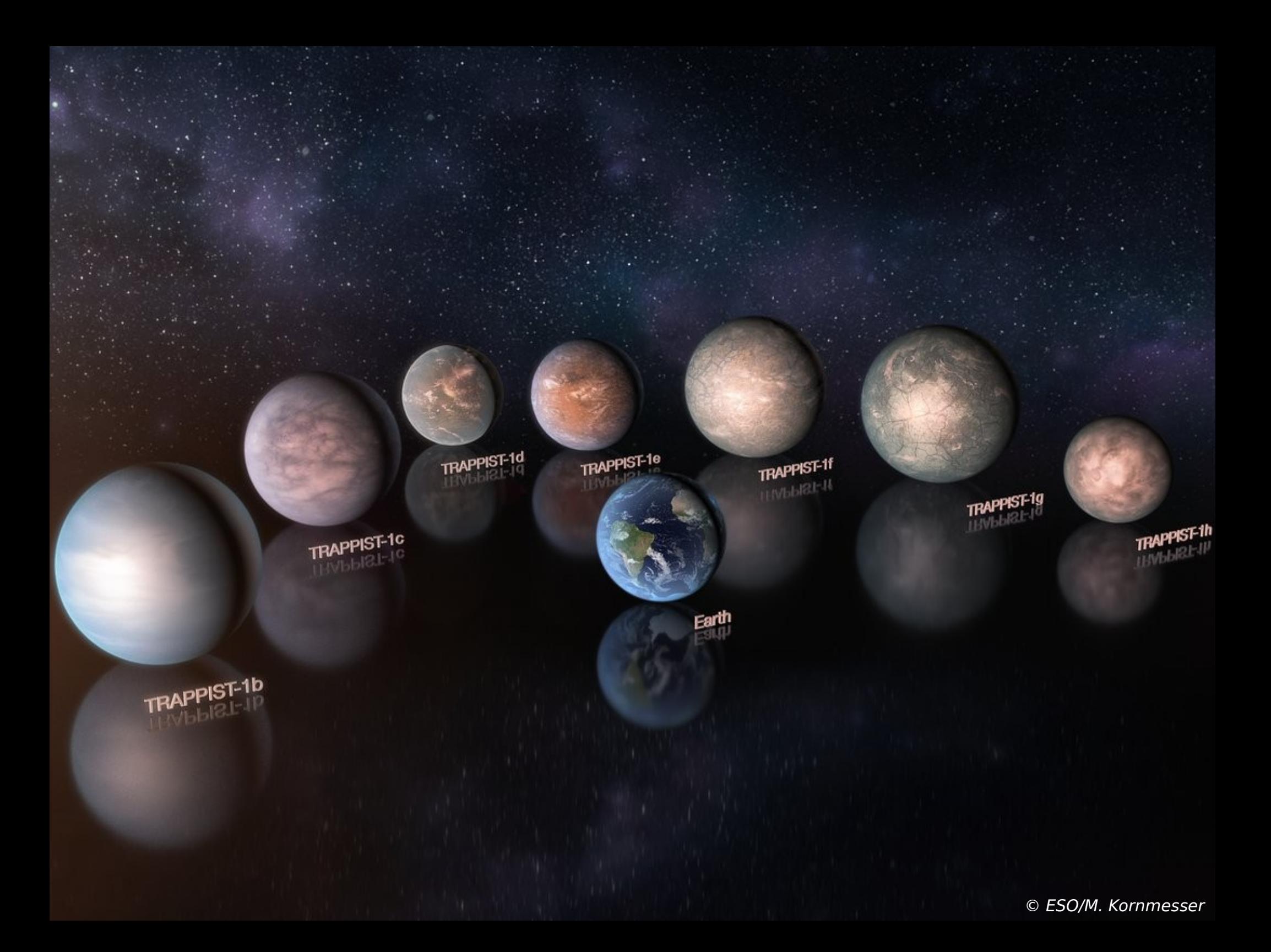